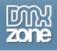

# Flash Album Generator 2 Manual Version 1.0

| Flash Album Generator 2 Manual Version 1.0   | 1  |
|----------------------------------------------|----|
| About Flash Album Generator 2                | 1  |
| Converting a Flash Album Generator 1 gallery | 6  |
| Creating a new album                         | 7  |
| Editing the album                            | 14 |
| Reference                                    |    |
| FAQ                                          | 30 |

# **About Flash Album Generator 2**

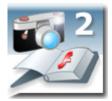

Ever wanted to have a nifty flash gallery for all your photos? With the Flash Album Generator 2 you can do that quickly and easy! This extension will resize your photos with Fireworks, create thumbnails and put them in an amazing Flash Album. The album is generated from Dreamweaver within a few clicks! All your photo's will be displayed online instantly in a cool Flash Photo Viewer that is customizable to your site design.

Note: You need Fireworks MX (2004) to use this extension

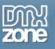

## **Features**

- Integrated in Dreamweaver;
  - interactive dialog in Dreamweaver with all the options you'll need;

| Flash Album Genera    | itor 2.0                                                                                                    |        |
|-----------------------|----------------------------------------------------------------------------------------------------|--------|
| Flash Album Generat   | cor 2                                                                                                    | ОК     |
| 📕 📕 🖉 🖉 them in an a  | on will resize your photos with Fireworks, create thumbnails and put<br>amazing Flash Album. The Album is generated from Dreamweaver<br>clicks! All your photo's will be displayed online instantly in a cool<br>Viewer. | Cancel |
| Creation Options      |                                                                                                    |        |
| Gallery Title:        | CEBIT                                                                                                    |        |
| Source Images Folder: | file:///L /Fotos/CeBIT 2005/pics/ Browse                                                                                                    |        |
| Destination Folder:   | file:///DI/demo/ Browse                                                                                                    |        |
| Thumbnail Format:     | JPEG - Better Quality 💙 Thumb Dimension: 150                                                                                                    |        |
| Photo Format:         | JPEG - Better Quality 👽 🗹 Resize to fit: 450 x 450                                                                                                    |        |
|                       | Show filenames                                                                                                    |        |
| Thumbnail Options     |                                                                                                    |        |
| Columns:              | 5 Rows: 2 Padding: 10                                                                                                    |        |
| Visualization Options |                                                                                                    |        |
| Image Scale:          | 70 % Nav Position: Bottom 💌                                                                                                    |        |
| Text Color:           | Bg Color: 0x999999                                                                                                    |        |
| Frame Color:          | 0xFFFFFF Frame Width: 1                                                                                                    |        |
| Active Frame Color:   | OxFFFFFF Active Frame Width: 6                                                                                                    |        |
| Transition            | Random V Duration 1 sec                                                                                                    |        |
| Help                  |                                                                                                    |        |
| Use this field to s   | pecify the title of the Image Gallery.                                                                                                    |        |
|                       |                                                                                                    |        |
|                       | BY DEVELOPERS FOR DEVELOPERS<br>Copyright © 2001 - 2006 DMXzone.com                                                                                                    |        |
|                       |                                                                                                    |        |

> an inline property inspector so that you can easily change visual options later on

•

| Flash Album 2 V 600 Thumb Rows 2 Image Scale 70 % Nav Pos Bottom 💌             | Preview |
|--------------------------------------------------------------------------------|---------|
| CEBIT H 600 Thumb Cols 5 Thumb Padding 10 Vmode Window 🗸                       |         |
| Text Color 20x0000000 Frame Color 20xFFFFFF Frame Width 1 Transition Random    | ~       |
| Bg Color , 0x999999 Act Frame Color , 0xFFFFF Act Frame Width 6 Duration 1 sec |         |

Live preview in Dreamweaver:

With a single click on the preview button in DW you can see within Dreamweaver itself how your photo album will look like and navigate within the photos!

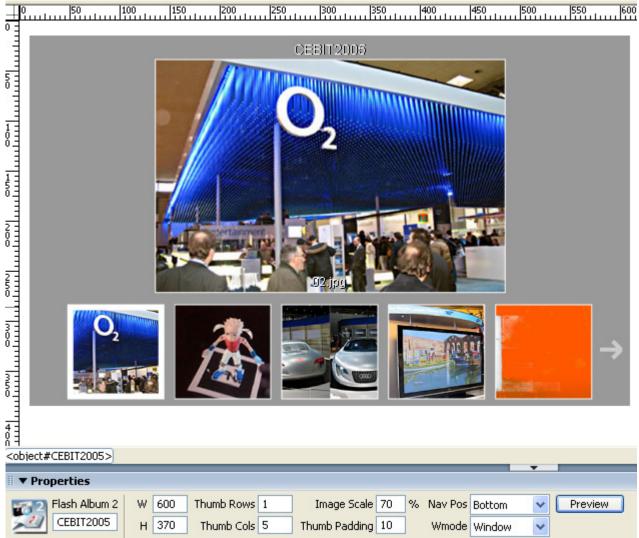

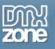

- Cool transition effects and easy navigation
  - Navigation within the photo album has never being easier
- Automatically generated thumbnails
  - > Auto generate your thumbnails with the right size and crop them if needed
- Automatically generates and edits photos XML file
  - The extension creates the photo album XML file for you! No need to dig in a difficult XML format everything is completely visual now
- Images are automatically scaled in the Flash viewer
  - The Flash Viewer is using a smart imaging technique so that your images always fit in the display
- Original images can be automatically resized to fit the specified size while the proportions are maintained
- Extended viewer properties
  - Adjust the viewer to fit your needs and site layout. You can set number of options like title of the gallery, text color, frame color and width as well layout and navigation

## What's new in Flash Album Generator Version 2

All the great features from version 1 of the extension, like the DW integration and the rich set of gallery options stay the same.

We have **build in** our **own Flash Gallery Viewer** and **no longer use** the Simple Viewer included with the previous version.

This allows us to provide you with a **new rich set of options** without requiring any additional products! Everything is now integrated in one extension.

The new Flash Gallery Viewer from DMXzone includes the following new features:

• Gallery images are loaded on demand

This is a huge difference between the old and the new version as the old version always loaded the full gallery even if the user just viewed a few photos. Now everything is loaded on demand with a nice progress.

Gallery images and thumbnails are better aligned

It is much easier now to align your images and thumbnails by just specifying how much space the main image takes from the viewer – the rest is calculated automatically.

- Gallery and image titles are now displayed much better The gallery title is now always on the top side of your main image in the viewer and the image title is always below it.
- rich set of image transitions
   Now you can choose from 12 different image effects for the transitions between the photos. You can also choose to use them all by selecting the random option.
- more options for the thumbnails view You can customize the thumbnails even further with more colors to suit your design.

### • smart thumbnails strip

The thumbnails layout has been improved so they fit the available space.

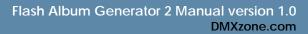

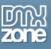

- extended error checking and reporting Now when something is wrong with your xml or if images are missing on your server you get much better and more user friendly error messages.
- an easy conversion from the previous version We provide a new command in DW so that you can easily convert your old galleries to the new version. Just run the "Convert Flash Album 1 to 2" command and you are ready!

### Rich Property Inspector for Dreamweaver

The property inspector in Dreamweaver now offers a richer set of options so that you can customize you gallery after it is generated so it fits your site perfectly.

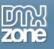

# Converting a Flash Album Generator 1 gallery

Open the HTML file that you've made with Flash Album Generator **version 1**. You can start the conversion by clicking on the **Commands** menu in Dreamweaver and choosing the **Convert Flash Album 1 to 2** option.

| A new popup appe   | ears;                                                                                                    |   |
|--------------------|----------------------------------------------------------------------------------------------------|---|
| Convert Flash Albu | m Generator 1 to 2                                                                                                    | × |
| Convert F          | lash Album Generator 1 to Version 2                                                                                                    |   |
|                    | Are you sure that you want to convert all Flash Album<br>Objects on this page from Version 1 to Version 2?<br><b>Note: This process is unreversable!</b> |   |
|                    | Convert Cancel                                                                                                    |   |

Press the **Convert** button.

Another popup appears;

| Macrome | edia Dreamweaver 🛛 🔀                                                                                                    |
|---------|----------------------------------------------------------------------------------------------------|
| ⚠       | Flash Album Generator object on this page has been successfully updated to version 2!<br>Don't forget to upload the new dmxFlashGallery2.swf and xml file to your server. |
|         | OK                                                                                                    |

Please check the final results carefully and make adjustments when necessary using the property inspector.

That's it you've converted your album!

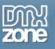

## Creating a new album

Before you start, define your site in Dreamweaver. <u>This page</u> shows you how to define your site. Start the extension by clicking on the **Commands** menu in Dreamweaver and choosing the **Flash Album Generator 2** option. Or by pressing the **D** icon in the object pallet in the **Common** bar.

|                                                                                                    | <mark>A:\extensions\Flash Album Generator 2\demo\</mark><br><u>C</u> ommands <u>S</u> ite <u>W</u> indow <u>H</u> elp |
|----------------------------------------------------------------------------------------------------|----------------------------------------------------------------------------------------------------|
| Common 🔻 🔌 🖃 👶                                                                                                    | Start Recording Ctrl+Shift+X<br>Play Recorded Command<br>Edit Command List                                            |
| Code 🔛 Split 📴 Design Tit                                                                                                    | Get More Commands<br>Manage Extensions                                                                                |
| 5 <title>Untitled Doct       6     &lt;/head&gt;       7        8        9     &lt;/hody&gt;       10     &lt;/html&gt;       11&lt;/td&gt;&lt;td&gt;Apply Source Formatting&lt;br&gt;Apply Source Formatting to Selection&lt;br&gt;Clean Up XHTML&lt;br&gt;Clean Up Word HTML&lt;br&gt;Add/Remove Netscape Resize Fix&lt;br&gt;Remove Flash Video Detection&lt;br&gt;Optimize Image in Fireworks&lt;br&gt;Create Web Photo Album&lt;br&gt;Format Table&lt;br&gt;Sort Table&lt;/td&gt;&lt;/tr&gt;&lt;tr&gt;&lt;td&gt;&lt;/td&gt;&lt;td&gt;Insert Mark of the Web&lt;br&gt;Active Photo Viewer&lt;br&gt;Convert Flash Album 1 to 2&lt;br&gt;Flash Album Generator 2&lt;/td&gt;&lt;/tr&gt;&lt;/tbody&gt;&lt;/table&gt;</title> |                                                                                                    |

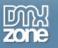

A new dialog will appear, we'll start by filling in the Creation Options.

First we'll fill in the title. Then we select the **Source Images Folder** (the folder with the photo's you want to use for your photo album) and then we'll select the **Destination Folder** where the gallery resides. It is wise to create a separate folder for your album.

Now we just have to fill in the **Thumbnail Format** and **Photo Format** to determine the quality vs. image size options for the thumbnails and photo's. **Thumb Dimension** sets the size that your Thumbnails will be resized to.

The **Resize to fit** option enables you to resize the images of your album to the specified size (width x height). With the **Show filenames** option you can enable or disable the display of the filenames of your selected photo.

| Flash Album Genera           | ator 2.0                                                                                                    |        |
|------------------------------|----------------------------------------------------------------------------------------------------|--------|
| Flash Album Generat          | tor 2                                                                                                    | ОК     |
| 📕 🌃 🖉 📕 📕 📕                  | on will resize your photos with Fireworks, create thumbnails and put<br>amazing Flash Album. The Album is generated from Dreamweaver<br>clicks! All your photo's will be displayed online instantly in a cool<br>Viewer. | Cancel |
| Creation Options             |                                                                                                    |        |
| Gallery Title:               | CEBIT                                                                                                    |        |
| Source Images Folder:        | file:///L /Fotos/CeBIT 2005/pics/                                                                                                    |        |
| Destination Folder:          | file:///DI/demo/                                                                                                    |        |
| Thumbnail Format:            | JPEG - Better Quality 💙 Thumb Dimension: 150                                                                                                    |        |
| Photo Format:                | JPEG - Better Quality 🔽 Resize to fit: 450 x 450                                                                                                    |        |
|                              | Show filenames                                                                                                    |        |
| Thumbnail Options            |                                                                                                    |        |
| Columns:                     | 5 Rows: 2 Padding: 10                                                                                                    |        |
| Visualization Options        | 5                                                                                                    |        |
| Image Scale:                 | 70 % Nav Position: Bottom 🗸                                                                                                    |        |
| Text Color:                  | Bg Color: 0x999999                                                                                                    |        |
| Frame Color:                 | OxFFFFFF         Frame Width:         1                                                                                                    |        |
| Active Frame Color:          | OxFFFFFF Active Frame Width: 6                                                                                                    |        |
| Transition                   | Random 💟 Duration 1 sec                                                                                                    |        |
| Help                         |                                                                                                    |        |
| <b>O</b> Use this field to s | pecify the title of the Image Gallery.                                                                                                    |        |
| Envire<br>zone               | BY DEVELOPERS FOR DEVELOPERS<br>Copyright © 2001 - 2006 DMXzone.com                                                                                                    |        |

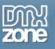

Let's fill in the **Thumbnail Options**, first we'll select the number of **rows** and **columns** that we want to use to display the thumbnails. In this example we display five thumbs next to each other in two rows. **Padding** sets the distance between the Thumbnails in pixels, we'll set it at 10.

| Flash Album Genera    | ator 2.0                                                                                                    |                |
|-----------------------|----------------------------------------------------------------------------------------------------|----------------|
| Flash Album Generat   |                                                                                                    | ОК             |
| 📕 📕 🖉 them in an a    | ion will resize your photos with Fireworks, create thumbnails and put<br>amazing Flash Album. The Album is generated from Dreamweaver<br>/ clicks! All your photo's will be displayed online instantly in a cool<br>Viewer. | Cancel<br>Help |
| Creation Options      |                                                                                                    |                |
| Gallery Title:        | CEBIT                                                                                                    |                |
| Source Images Folder: | file:///L /Fotos/CeBIT 2005/pics/ Browse                                                                                                    |                |
| Destination Folder:   | file:///DI/demo/ Browse                                                                                                    |                |
| Thumbnail Format:     | JPEG - Better Quality 💙 Thumb Dimension: 150                                                                                                    |                |
| Photo Format:         | JPEG - Better Quality 💟 🗹 Resize to fit: 450 x 450                                                                                                    |                |
|                       | Show filenames                                                                                                    |                |
| Thumbnail Options     |                                                                                                    |                |
| Columns:              | 5 Rows: 2 Padding: 10                                                                                                    |                |
| Visualization Options | 5 ()<br>5                                                                                                    |                |
| Image Scale:          | 70 % Nav Position: Bottom 💌                                                                                                    |                |
| Text Color:           | Bg Color: 0x999999                                                                                                    |                |
| Frame Color:          | OxFFFFFF         Frame Width:         1                                                                                                    |                |
| Active Frame Color:   | OxFFFFFF Active Frame Width: 6                                                                                                    |                |
| Transition            | Random 💟 Duration 1 sec                                                                                                    |                |
| Help                  |                                                                                                    |                |
| Use this field to s   | pecify the title of the Image Gallery.                                                                                                    |                |
|                       |                                                                                                    |                |
|                       | BY DEVELOPERS FOR DEVELOPERS<br>Copyright © 2001 - 2006 DMXzone.com                                                                                                    |                |
|                       |                                                                                                    | · 1            |

Now let's define the last fields in the Visualization Options.

The Image Scale defines the maximum relative size of the image in relation to total stage size.

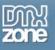

If you set the Image Scale to 70% and you have two rows of five thumbnails you will get the following layout;

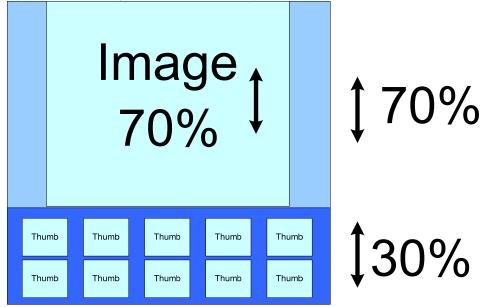

If you set the **Image Scale** to 70% and you have five rows and two columns for your thumbnails you will get the following layout;

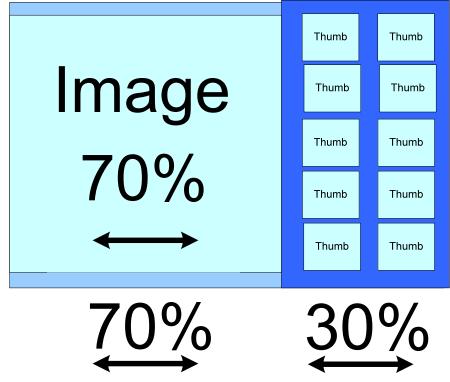

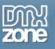

Note: The thumbnails will be displayed in the available space. If your thumbnails are cropped to much, like in the example below, you can lower the number of columns (or in other cases the number of rows).

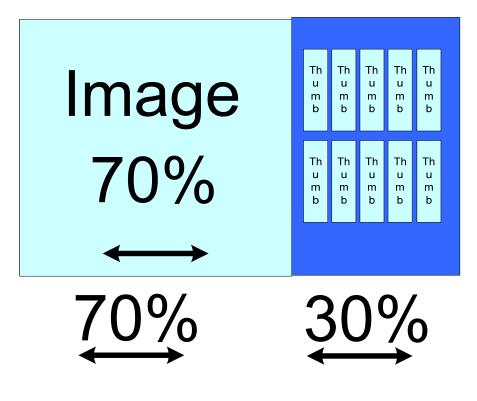

Lets select the **position of the navigation** (a list of clickable thumbnails) and the **Navigation direction** (for the option left to right, the first thumbnail is positioned on the left side).

After that you can change the **Background Color**, **Text Color** and **Frame color**, the default Background Color is white, the default Text Color is black and the default Frame Color is white.

Now you can enter the **Frame Width** to determine the size of the frame (border) around the full version of the selected photo. **The Active Frame Width** sets the size of the frame (border) around the selected thumbnail.

Finally we'll select the transition we like to display when a new photo is selected and the Transition duration.

Press **OK** to generate your album.

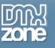

| Flash Album Generator 2       OK         Image: Second Second | Flash Album Generat             | or 2.0                                                            |
|----------------------------------------------------------------------------------------------------|---------------------------------|-------------------------------------------------------------------|
| them in an amazing Flash Album. The Album is generated from Dreamweaver within a few clicks! All your photo's will be displayed online instantly in a cool Flash Photo Viewer.       Cancel         Flash Photo Viewer.       Help         Creation Options       Gallery Title: CEBIT         Source Images Folder:       file:///LI/Fotos/CeBIT 2005/pics/       Browse         Destination Folder:       file:///DI/demo/       Browse         Thumbnail Format:       JPEG - Better Quality ♥       Resize to fit: 450 x 450         ♥ Show filenames       Show filenames         Thumbnail Options       In         Image Scale:       70       %         Nav Position:       Bottom       Image Scale:         Transition Random       OxfFFFFF       Frame Width:       1         Active Frame Color:       OxfFFFFFF       Active Frame Width:       6         Transition Random       Duration       1       sec                                                                                                    | Flash Album Generato            | r 2 ОК                                                            |
| Gallery Title: CEBIT   Source Images Folder: file:///LI/Fotos/CeBIT 2005/pics/   Destination Folder: file:///DI/demo/   Destination Folder: file:///DI/demo/   Browse   Thumbnail Format: JPEG - Better Quality ♥   Thumbnail Format: JPEG - Better Quality ♥   Photo Format: JPEG - Better Quality ♥   Photo Format: Descentration Better   Image Scale: 70   Nav Position: Bottom   Photo Format: DxFFFFFF   Frame Color: DxFFFFFF <tr< td=""><td>them in an am<br/>within a few c</td><td>azing Flash Album. The Album is generated from Dreamweaver Cancel</td></tr<>                                                                                                    | them in an am<br>within a few c | azing Flash Album. The Album is generated from Dreamweaver Cancel |
| Source Images Folder: file:///LI/Fotos/CeBIT 2005/pics/ Browse<br>Destination Folder: file:///DI/demo/ Browse<br>Thumbnail Format: JPEG - Better Quality V Thumb Dimension: 150<br>Photo Format: JPEG - Better Quality V Resize to fit: 450 × 450<br>V Show filenames<br>Thumbnail Options<br>Columns: 5 Rows: 2 Padding: 10<br>Visualization Options<br>Image Scale: 70 % Nav Position: Bottom V<br>Text Color: 0x00000 Bg Color: 0x999999<br>Frame Color: 0xFFFFFF Frame Width: 1<br>Active Frame Color: 0xFFFFFF Active Frame Width: 6<br>Transition Random V Duration 1 sec                                                                                                    | Creation Options                |                                                                   |
| Destination Folder:       file:///DI/demo/       Browse         Thumbnail Format:       JPEG - Better Quality ♥       Thumb Dimension:       150         Photo Format:       JPEG - Better Quality ♥       Resize to fit:       450         ● Show filenames       ●       Show filenames       ●         Thumbnail Options       0       0       ●         Columns:       5       Rows:       2       Padding:       10         Visualization Options       Image Scale:       70       %       Nav Position:       Bottom       ●         Text Color:       ●       0x000000       Bg Color:       ●       0x999999       ●         Frame Color:       ●       0xFFFFFF       Frame Width:       1       ●         Active Frame Color:       ●       ○       ○       ●       ●       ●         Transition       Random       ●       ●       ●       ●       ●       ●                                                                                                    | Gallery Title:                  | CEBIT                                                             |
| Thumbnail Format: JPEG - Better Quality    Photo Format: JPEG - Better Quality    Photo Format: JPEG - Better Quality    Show filenames     Thumbnail Options   Columns: 5   Rows: 2   Padding: 10     Visualization Options   Image Scale: 70   0x000000 Bg Color:   0x999999   Frame Color: 0xFFFFFF   Frame Vidth: 1   Active Frame Color: 0xFFFFFF   Active Frame Color: 0xFFFFFF   Active Frame Vidth: 6   Transition Random   Duration 1                                                                                                    | Source Images Folder:           | file:///L /Fotos/CeBIT 2005/pics/ Browse                          |
| Photo Format:       JPEG - Better Quality ♥                                                                                                    | Destination Folder:             | file:///DI/demo/ Browse                                           |
| Show filenames     Thumbnail Options   Columns: 5   Rows: 2   Padding:   10     Visualization Options   Image Scale: 70   70 %   Nav Position:   Bottom   Text Color:   0x000000   Bg Color:   0x0999999   Frame Color:   0xFFFFFF   Frame Width:   1   Active Frame Color:   0xFFFFFF   Active Frame Width:   6   Transition   Random   Duration   1   sec                                                                                                    | Thumbnail Format:               | JPEG - Better Quality 💙 Thumb Dimension: 150                      |
| Thumbnail Options         Columns:       5       Rows;       2       Padding;       10         Visualization Options         Image Scale:       70       %       Nav Position:       Bottom       Image         Text Color:       0x000000       Bg Color:       0x9999999       Ox9999999         Frame Color:       0xFFFFFF       Frame Width:       1         Active Frame Color:       0xFFFFFF       Active Frame Width:       6         Transition       Random       Duration       1       sec                                                                                                    | Photo Format:                   | JPEG - Better Quality 🔽 Resize to fit: 450 🗴 450                  |
| Columns:       5       Rows:       2       Padding:       10         Visualization Options         Image Scale:       70       %       Nav Position:       Bottom         Text Color:       © 0x000000       Bg Color:       © 0x999999         Frame Color:       © 0xFFFFFF       Frame Width:       1         Active Frame Color:       © 0xFFFFFF       Active Frame Width:       6         Transition       Random       Duration       1       sec                                                                                                    | G                               | Show filenames                                                    |
| Visualization Options         Image Scale:       70       %       Nav Position:       Bottom         Text Color:       0x000000       Bg Color:       0x9999999         Frame Color:       0xFFFFFF       Frame Width:       1         Active Frame Color:       0xFFFFFF       Active Frame Width:       6         Transition       Random       Duration       1       sec                                                                                                    | Thumbnail Options               |                                                                   |
| Image Scale:       70       %       Nav Position:       Bottom         Text Color:       0x000000       Bg Color:       0x999999         Frame Color:       0xFFFFFF       Frame Width:       1         Active Frame Color:       0xFFFFFF       Active Frame Width:       6         Transition       Random       Duration       1       sec                                                                                                    | Columns:                        | 5 Rows: 2 Padding: 10                                             |
| Text Color:               Ox000000             Bg Color:             Ox999999          Frame Color:              OxFFFFFF          Active Frame Color:              OxFFFFFF          Transition       Random         Duration       1                                                                                                    | Visualization Options           |                                                                   |
| Frame Color:          OxFFFFFF         Frame Width: 1          Active Frame Color:          OxFFFFFF         Active Frame Width: 6          Transition       Random         Ouration       1                                                                                                    | Image Scale:                    | 70 % Nav Position: Bottom 💌                                       |
| Active Frame Color:  OxFFFFFF Active Frame Width: 6  Transition Random  Duration 1 sec                                                                                                    | Text Color:                     | Bg Color: 📃 0x999999                                              |
| Transition Random V Duration 1 sec                                                                                                    | Frame Color: [                  | OxFFFFFF Frame Width: 1                                           |
|                                                                                                    | Active Frame Color:             | OxFFFFFF Active Frame Width: 6                                    |
|                                                                                                    | Transition                      | Random V Duration 1 sec                                           |
| Help  Use this field to specify the title of the Image Gallery.                                                                                                    |                                 | BY DEVELOPERS FOR DEVELOPERS                                      |

**Fireworks**, will start automatically to resize your images. In the status (batch) window you'll see the total number of images that have been resized, the total number of images that need to be resized and the image name.

| <b>Batch Progress</b> |                 |
|-----------------------|-----------------|
| 13 of 13              | files processed |
| IMG_1487.JPG          |                 |
|                       | OK Cancel       |

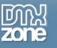

After Fireworks has finished the batch process, Dreamweaver will give you the following notice;

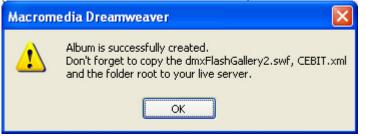

Be sure to copy the dmxFlashGallery2.swf, your XML file and the photo folder to your server.

Press OK and press f12 to preview and save. That's it you've created your own photo album!

Note: If your site is on a remote host, you have to upload the HTM, SWF, XML files and the folder with the photos to your server.

Below is an example;

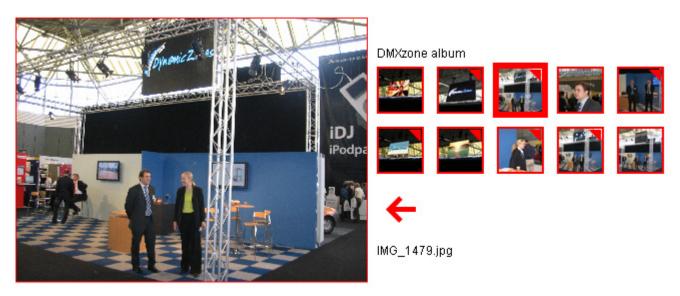

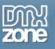

## Editing the album

In this chapter we're going to edit the properties of the photo album using the property inspector of Dreamweaver. Click on the Flash object in the design view to display the properties of the photo album. Below is a screenshot of the property inspector.

| Properties     |          |                     |                   |         |              |           |   |
|----------------|----------|---------------------|-------------------|---------|--------------|-----------|---|
| Flash Album 2  | W 600    | Thumb Rows 2        | Image Scale 70 >  | Nav Pos | Bottom       | V Preview |   |
| CEBIT          | H 600    | Thumb Cols 5        | Thumb Padding 10  | Wmode   | Window       | *         |   |
|                |          |                     |                   |         |              |           |   |
| Text Color 💻 🕻 | 000000   | Frame Color         | »FFFFFF Frame     | width 1 | Transition F | Random    | * |
| Bg Color 💻 🕻   | )x999999 | Act Frame Color 📃 🛛 | xFFFFFF Act Frame | width 6 | Duration 1   | sec       |   |

The title of the gallery is displayed at the left side of the screen.

| Properties    |          |                     |                     |         |            |        |         |
|---------------|----------|---------------------|---------------------|---------|------------|--------|---------|
| Flash Album 2 | W 600    | Thumb Rows 2        | Image Scale 70 🕺    | Nav Pos | Bottom     | ¥ [    | Preview |
|               | H 600    | Thumb Cols 5        | Thumb Padding 10    | Wmode   | Window     | *      |         |
|               |          |                     |                     |         |            |        |         |
| Text Color 💻  | 0x000000 | Frame Color         | XFFFFFF Frame W     | idth 1  | Transition | Random | *       |
| Bg Color 💻 🛛  | )x999999 | Act Frame Color 📃 🛛 | xFFFFFF Act Frame W | idth 6  | Duration   | 1 se   | c       |

You can view your changes by pressing the preview button;

| Properties     |          |                     |              |              |         |            |        |         |   |
|----------------|----------|---------------------|--------------|--------------|---------|------------|--------|---------|---|
| Flash Album 2  | W 600    | Thumb Rows 2        | Image Sca    | le 70 %      | Nav Pos | Bottom     | × [    | Preview |   |
|                | H 600    | Thumb Cols 5        | Thumb Paddir | ng 10        | Wmode   | Window     | ~      |         |   |
| Text Color 💻 🛛 | 0x000000 | Frame Color 📃 🕻     | xFFFFFF      | Frame Wi     | dth 1   | Transition | Random |         | ~ |
| Bg Color 📃 🕻   | 0x999999 | Act Frame Color 📃 🕻 | xFFFFFF      | Act Frame Wi | dth 6   | Duration   | 1 se   | c       |   |

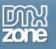

You can also change the width and height of your album dynamically by changing the width and height fields, we'll change it the height from 600 to 370;

| ■ ▼ Properties |         |                     |               |               |         |            |        |         |
|----------------|---------|---------------------|---------------|---------------|---------|------------|--------|---------|
| Flash Album 2  | W 600   | Thumb Rows 2        | Image Scale   | 70 %          | Nav Pos | Bottom     | ¥ [    | Preview |
| 201 CEBIT2005  | H 370   | Thumb Cols 5        | Thumb Padding | <b>1</b> 0    | Vmode   | Window     | ~      |         |
|                |         |                     |               |               |         |            |        |         |
| Text Color     | FFFFFF  | Frame Color         | ×FFFFFF       | Frame Wie     | ith 1   | Transition | Random | *       |
| Bg Color 🗾 0;  | (999999 | Act Frame Color 📃 0 | xFFFFFF A     | Act Frame Wid | tth 6   | Duration   | 1 se   | c       |
|                |         |                     |               |               |         |            |        |         |

### Height 600;

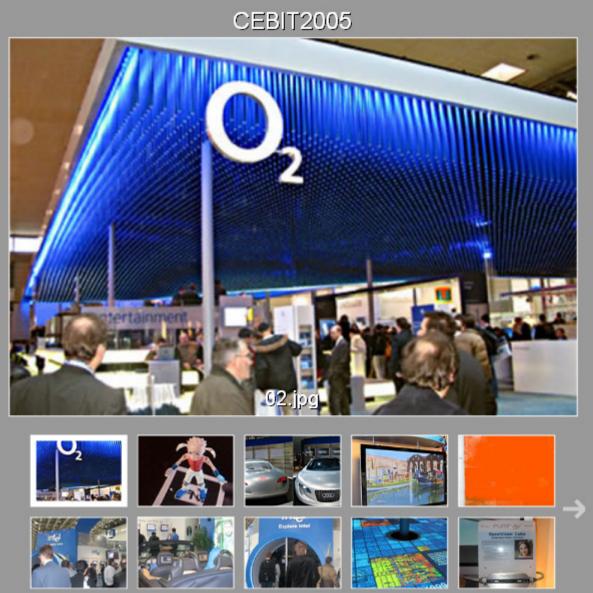

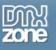

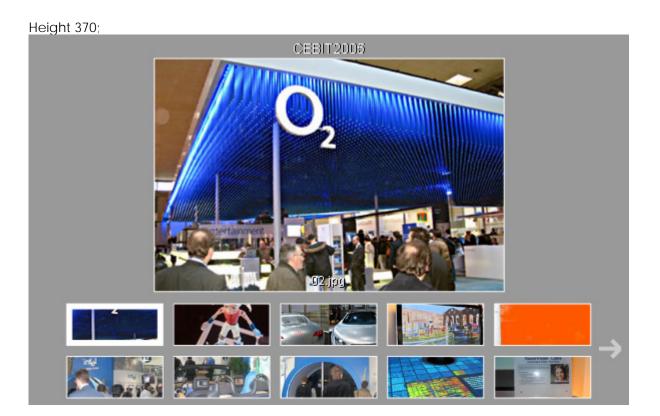

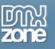

If the thumbnails are cropped to much like in the example below you can lower the number of rows or columns. We'll change the number of rows from two to one.

| ▼ Properties        |                                                           |
|---------------------|-----------------------------------------------------------|
| Flash Album 2 V 600 | Thumb Rows 1 Image Scale 70 % Nav Pos Bottom 🗸 Preview    |
| CEBIT2005 H 370     | Thumb Cols 5 Thumb Padding 10 Wmode Window V              |
|                     |                                                           |
| Text Color 0xFFFFF  | Frame Color 0xFFFFFF Frame Width 1 Transition Random      |
| Bg Color 📃 0x999999 | Act Frame Color 0xFFFFFF Act Frame Width 6 Duration 1 sec |

The thumbnails are cropped to much because there are too many rows;

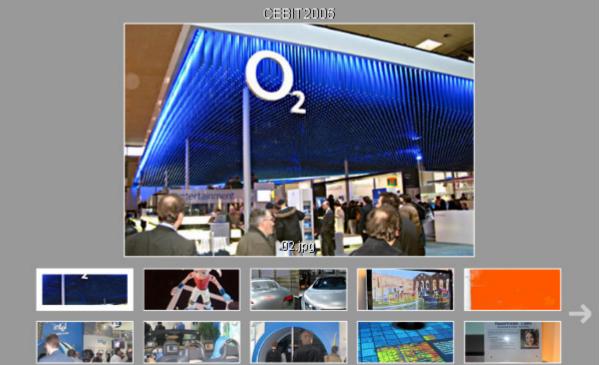

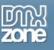

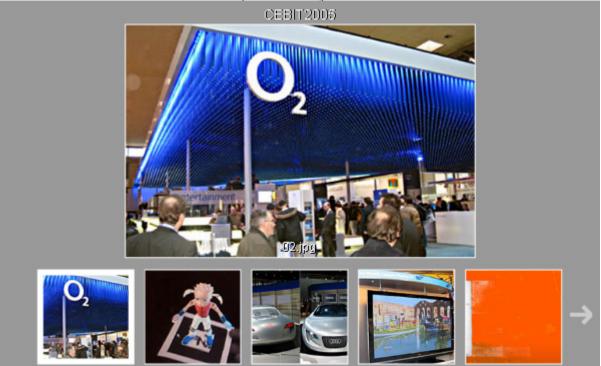

### The number of rows is set to one to improve the layout;

Let's increase the main image size from 70% to 80% by adjusting the **Image Scale**;

| Flash Album 2<br>CEBIT2005 | W 600     | Thumb Rows 1    |                  | Nav Pos Bottom  | Preview |
|----------------------------|-----------|-----------------|------------------|-----------------|---------|
| CEBII2003                  | H 370     |                 | humb Padding 10  | Wmode Window    | ×       |
|                            | 0xFFFFFF  | Frame Color     |                  |                 | Random  |
| Bg Color 💻                 | 0x9999999 | Act Frame Color | FFFF Act Frame W | idth 6 Duration | 1 sec   |

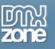

### Image Scale set to 70%;

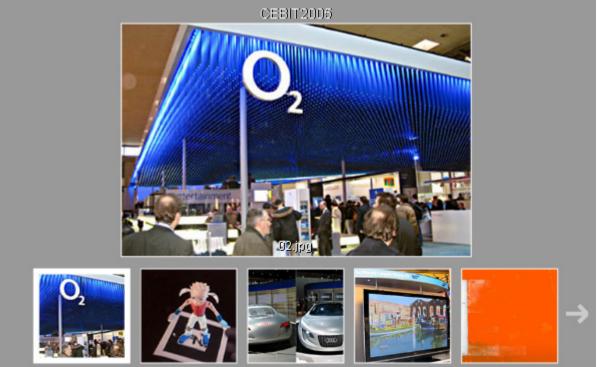

## Image Scale set to 80%;

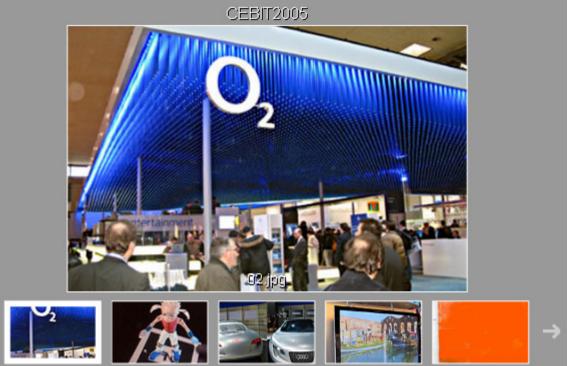

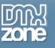

To decrease the distance between two thumbs, decrease the Thumb Padding field to 5;

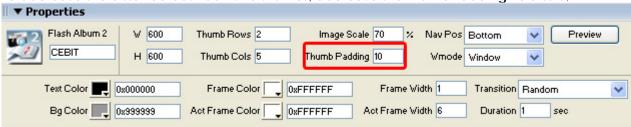

### Thumb Padding set to 10;

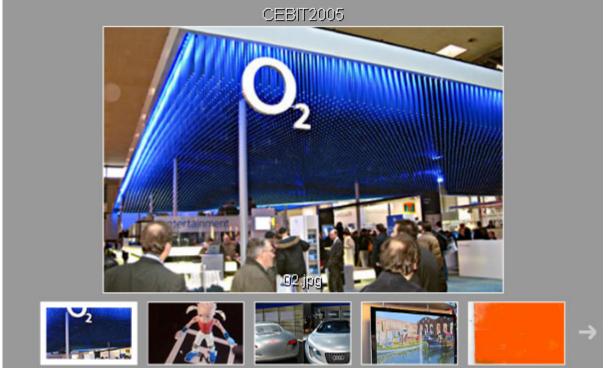

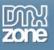

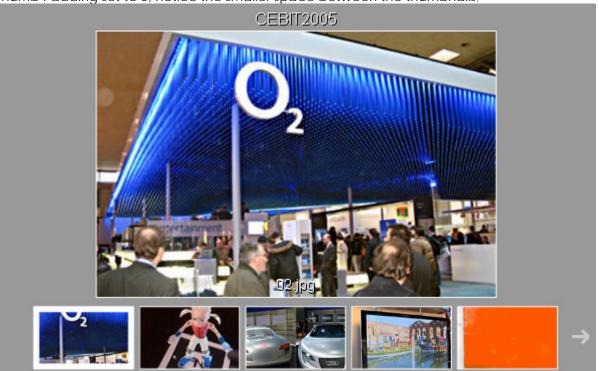

### Thumb Padding set to 5, notice the smaller space between the thumbnails;

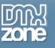

Let change the Nav Pos to top to change the position of the navigation/thumbnails;

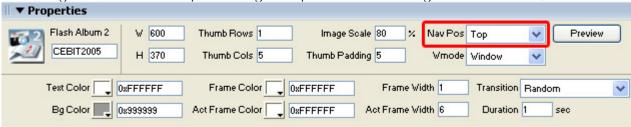

### Nav Pos to bottom;

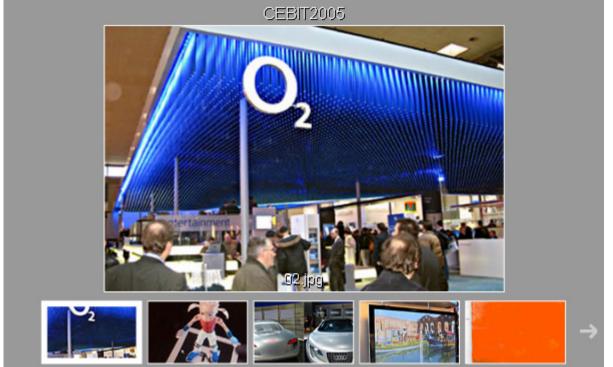

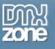

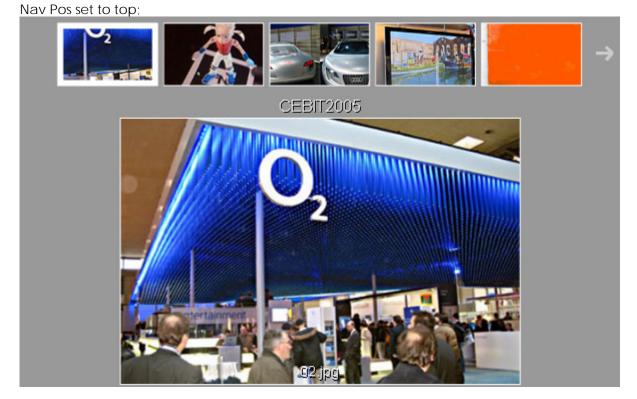

If you want to display a background image you can set the wmode parameter in the Flash movie to transparent. Other options are Window (on top) and Opaque (in a separate layer).

| * * Fropercies |          |                     |                     |         |            |        |         |
|----------------|----------|---------------------|---------------------|---------|------------|--------|---------|
| Flash Album 2  | W 600    | Thumb Rows 2        | Image Scale 70 🕺    | Nav Pos | Bottom     | ~      | Preview |
|                | H 600    | Thumb Cols 5        | Thumb Padding 10    | Wmode   | Window     | *      |         |
| Text Color 💻 🛛 | )x000000 | Frame Color 📃 🕻     | xFFFFFF Frame w     | /idth 1 | Transition | Random | ~       |
| Bg Color 💻 🛛   | )x999999 | Act Frame Color 📃 🕻 | XEFFEFF Act Frame W | /idth 6 | Duration   | 1 s    | ec      |

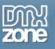

You can also adjust your color settings in the property inspector, we'll change the Text Color and the Act Frame Color (selected thumbnail) to grey;

| ■ ▼ Properties      |                                                           |
|---------------------|-----------------------------------------------------------|
| Flash Album 2 V 600 | Thumb Rows 1 Image Scale 80 % Nav Pos Top 🗸 Preview       |
| СЕВІТ2005 Н 370     | Thumb Cols 5 Thumb Padding 5 Wmode Window 🗸               |
| Text Color          | Frame Color 🔍 0xFFFFFF Frame Width 1 Transition Random 🗸  |
| Bg Color 0x999999   | Act Frame Color 0xCCCCCC Act Frame Width 6 Duration 1 sec |

### Text Color and Act Frame Color set to white;

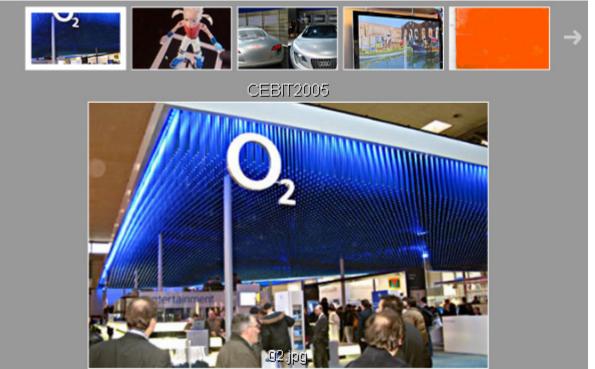

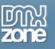

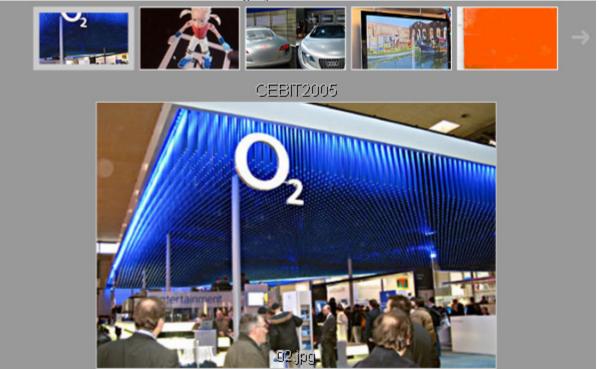

Text Color and Act Frame Color set to gray;

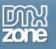

You can also change the frame width and the size of the border of the selected frame width. We'll set change it from 6 to 1.

| Properties                                                                |                                                                                                    |        |
|---------------------------------------------------------------------------|----------------------------------------------------------------------------------------------------|--------|
| Flash Album 2         V         600           CEBIT         H         600 | Thumb Bows         2         Image Scale         70         %         Nav Pos         Bottom         ~           Thumb Cols         5         Thumb Padding         10         Wmode         Window         ~ |        |
| Text Color                                                                | Frame Color _ 0xFFFFFF Frame Width 1 Transition Ran                                                                                                    | dom 💌  |
| Bg Color 0x999999                                                         | Act Frame Color 0xFFFFFF Act Frame Width 6 Duration 1                                                                                                    | sec    |
| Active Frame Width set to 6;<br><b>III ▼ Properties</b>                   |                                                                                                    |        |
| Flash Album 2 V 600<br>CEBIT2005 H 370                                    | Thumb Rows     Image Scale     80     %     Nav Pos     Top       Thumb Cols     5     Thumb Padding     5     Wmode     Window                                                                               |        |
| Text Color                                                                | Frame Color 0xFFFFFF Frame Width 1 Transition Rar                                                                                                    | ndom 🔽 |
| Bg Color 0x999999                                                         | Act Frame Color 0xCCCCCC Act Frame Width 1 Duration 1                                                                                                    | sec    |

Active Frame Width changed to 1, notice that the active frame is not visible now as it is the same as the fram width;

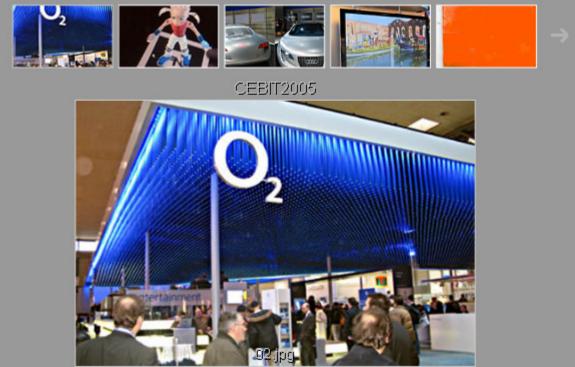

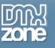

| You can also set the Transition Type and the duration of your transition in the property ins                                                                                                    | pector. |
|----------------------------------------------------------------------------------------------------|---------|
|                                                                                                    | review  |
| Text Color       0x000000       Frame Color       0xFFFFFF       Frame Width       Transition       Random         Bg Color       0x999999       Act Frame Color       0xFFFFFF       Act Frame Width       0       Duration       1       sec | ~       |

This concludes our tutorial. We've shown you how to use our extension and we hope you'll enjoy it!

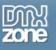

## Reference

| Flash Album Generator 2.0   |                                                                                                    |  |  |  |
|-----------------------------|----------------------------------------------------------------------------------------------------|--|--|--|
| Flash Album Generat         | or 2 OK                                                                                                    |  |  |  |
| them in an a                | on will resize your photos with Fireworks, create thumbnails and put<br>mazing Flash Album. The Album is generated from Dreamweaver<br>clicks! All your photo's will be displayed online instantly in a cool |  |  |  |
| Creation Options            |                                                                                                    |  |  |  |
| Gallery Title:              | CEBIT                                                                                                    |  |  |  |
| Source Images Folder:       | file:///L /Fotos/CeBIT 2005/pics/ Browse                                                                                                    |  |  |  |
| Destination Folder:         | file:///DI/demo/ Browse                                                                                                    |  |  |  |
| Thumbnail Format:           | JPEG - Better Quality 💙 Thumb Dimension: 150                                                                                                    |  |  |  |
| Photo Format:               | JPEG - Better Quality 🔽 Resize to fit: 450 x 450                                                                                                    |  |  |  |
|                             | Show filenames                                                                                                    |  |  |  |
| Thumbnail Options           |                                                                                                    |  |  |  |
| Columns:                    | 5 Rows: 2 Padding: 10                                                                                                    |  |  |  |
| Visualization Options       |                                                                                                    |  |  |  |
| Image Scale:                | 70 % Nav Position: Bottom 💌                                                                                                    |  |  |  |
| Text Color:                 | Bg Color: Cx999999                                                                                                    |  |  |  |
| Frame Color:                | OxFFFFFF     Frame Width:                                                                                                    |  |  |  |
| Active Frame Color:         | OxFFFFFF     Active Frame Width:     6                                                                                                    |  |  |  |
| Transition                  | Random V Duration 1 sec                                                                                                    |  |  |  |
| Help<br>Use this field to s | BY DEVELOPERS FOR DEVELOPERS<br>Copyright © 2001 - 2006 DMXzone.com                                                                                                    |  |  |  |

In this paragraph we give a short overview of the features of the Flash Album Generator 2 extension;

- Title: Use this field to specify the title of the Image Gallery.
- Source Images Folder: you can define the source folder of the images that you want to use.
- **Destination Folder:** select the folder where you want your files to be saved.
- Thumbnail Format: In this field you can select the compression options of your thumbnails
- Photo Format: In this field you can select the compression options of your main image
- Thumb Dimension: sets the size that your Thumbnails will be resized to.

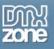

- **Resize to fit:** this option enables you to resize the images of your album to the specified size (width x height).
- Columns: Enter the number of columns that are used to display the thumbnails.
- **Rows:** Enter the number of rows that are used to display the thumbnails.
- Padding: sets the distance between the Thumbnails in pixels.
- Image Scale: defines the maximum relative size of the image in relation to total stage size.
- navPosition: This option sets the position of the thumbnails relative to image. You can select "top", "bottom", "left" or "right".
- **TextColor:** If you'd like you can change the color of title and caption text. You can use the color picker or enter a hexadecimal color value.
- **FrameColor:** Use this property to change the color of the image frame, viewed icon, load bars and thumbnail arrows. You can use the color picker or enter a hexadecimal color value.
- Active FrameColor: Use this property to change the color of the border around the selected thumbnail.
- Active Frame Width: sets the size of the frame (border) around the selected thumbnail.
- Transition: sets the effect that is displayed when a new photo is selected
- Duration: sets the duration of the transition that is used when a new photo is selected
- Show filenames: with this option you can enable or disable the display of the filenames of your selected photo.

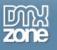

## FAQ

### Q: I changed a parameter but the change is not visible at my live site.

A: Make sure you've uploaded your gallery XML file to your server and that you've deleted your browser cache.

Here is a link that shows you how to do this for internet explorer 6.

Here is a link that shows you how to do this for other browsers.

### Q: The preview doesn't work properly in Dreamweaver MX

A: Dreamweaver MX uses Flash Player 6 for it's previews, Flash Album Generator only support Flash Player 7 or newer please preview your slideshow in the browser.

### Q: The navigation in the preview doesn't work properly in Dreamweaver 8

A: There is a bug in Dreamweaver 8 that prevents interaction with clickable Flash movies. To test the full functionality of your slideshow, please test it in your browser. Use the Dreamweaver preview for color and layout customisation.

### Q: My photo album says it is missing a file

A: You need to upload the dmxFlashGallery2.swf and XML file and the folder that you've specified for your photo's to your server

### Q: My selected thumbnails are depicted to small

A: Lower the number of thumbnail rows and columns to be displayed

### Q: When I click on my selected picture (the full size picture), Dreamweaver scrolls down

A: This is caused by the Dreamweaver interface, please select the Show design view option in Dreamweaver.

### Q: I want to display a background image

A: Set the wmode parameter in the property inspector to transparent and choose nothing as background color.

### Q: My album doesn't display my photos

A: Please make sure that the page of your Flash Album is saved in the site that is defined in Dreamweaver to prevent path problems. You can also change the path to your images in the XML file.

### Q: Where can I find more information on the Flash Album Generator 2?

A: You can find more information on the Flash Album Generator 2 at this page.

### Q: How do I change the size of the thumbnails

A: You can lower the number of rows and colums, or the image scale, or increase the stage size.